Takehome Report - JOB #2 Wireless Network- Page 1 of 3 Politeknik Negeri Ambon Genap 2019/2020 - Hatala Z, MT

HARUS DIBACA!: **SEBAIKNYA** gunakan kertas sepanjang A4/KUARTO, JANGAN FOLIO/HVS karena terlalu PANJANG untuk dicamera. Soal/Dokumen asli ini BOLEH diedit untuk memperluas ruang/tempat jawaban, kemudian boleh DICETAK/DIPRINT, tetapi JAWABAN (isian titik-titik) HARUS DITULIS TANGAN, jawaban TIDAK BOLEH di ketik. Soal ini boleh dicetak/diprint. Anda bisa mengerjakan laporan ini berdasarkan **DATA\_SIMULASI\_LAB\_MULMED.pdf**. ATAU juga data computer pribadi Anda. Tetapi setiap mahasiswa cuma bisa mengisikan data computer/laptop pribadi yang berbeda. Jika 2 mahasiswa terbukti mengisikan data computer/laptop pribadi yang sama maka nilai laporan keduanya adalah 0 (NOL).

# SOAL INI UNTUK MAHASISWA DENGAN DIGIT TERAKHIR NIM 0,1,2

Contoh: 1318144001, 1318144010, 1318144012

*BATAS PRINT SOAL , TULIS JAWABAN BATAS PRINT SOAL , TULIS JAWABAN BATAS PRINT SOAL , TULIS JAWABAN* 

### **Wireless Network**

**Laboratory Report – Excel #01 : Network Transfer Rate**  Doc. Version:4/14/2020 8:17:56 PM

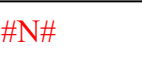

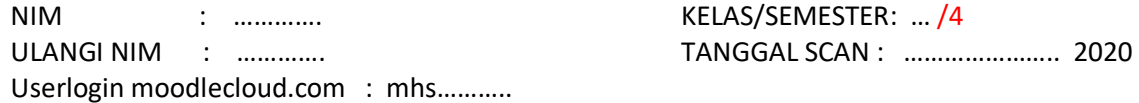

1. Pada Tabel berikut isikan Nim di posisi duduk Anda Saja. Titik-2 Yang lain biarkan kosong.

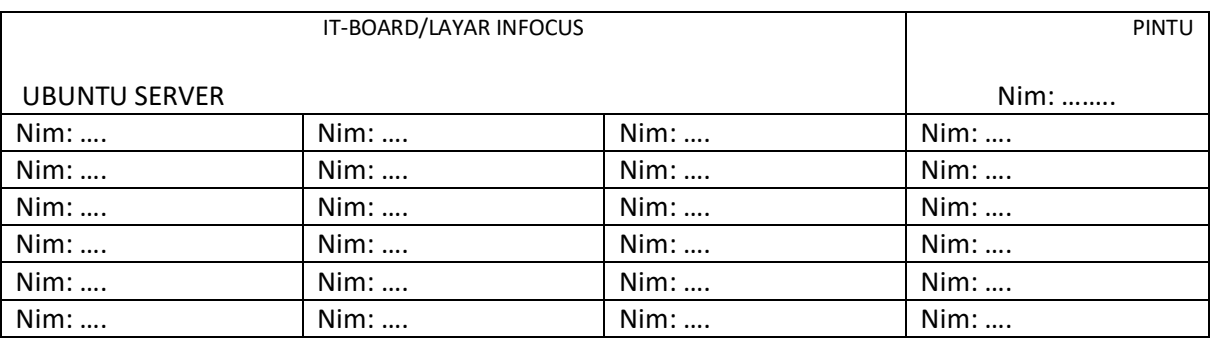

2. Untuk Adapter Ethernet IEEE 802.3 di Komputer lab.mulmed posisi duduak Anda, lengkapi:

- a. Nama/Description Adapter : ...............
	- b. Mac Address : ……………
- c. Ip Address : ……………
- 3. Untuk Ubuntu Server Lab. Multimedia yang Anda remote/ssh/putty :
	- a. IP Address : ………………
	- b. Username/login : ...................
- 4. Instaler Linux ubuntu di download dengan 'Firefox' seperti pada gambar berikut. Gunakan calc.xlsx, coba perkirakan/estimasi waktu yang dibutuhkan untuk menyelesaikan download dengan asumsi kecepatan download selalu tetap.

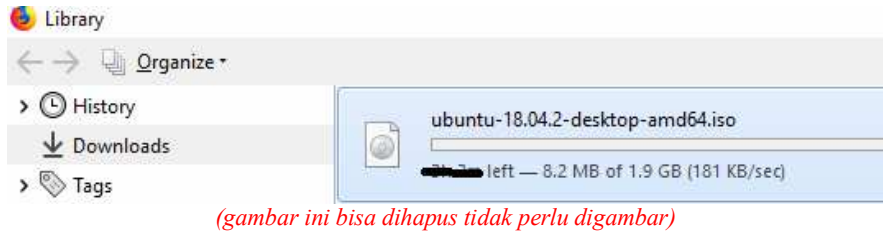

*Jawab:* 

- *a. Besar data : ………. B (bytes)*
- *b. Rata-rata Kecepatan download (di gambar) : ………….. B/s (Bytes per second\_detik)*
- *c. waktu yang dibutuhkan = besar\_data/kecepatan\_download = ……… B / …………. B/second\_detik* 
	- *= ……. second\_detik =……. Menit*
- *d. Gambar atau print tampilan perhitungan Anda di Excel pada kotak di bawah!*

**….**

- *e. Pada Gambar Anda di atas pemisah pecahan menggunakan sistem Inggris atau Indonesia ? …………..*
- 5. Sama dengan No.4, perbedaanya file yang akan di download Anda cari dulu dari internet. Type Filenya harusnya yang terkompress. Contoh extension/akhirannya haruslah dalam format .iso, .tgz. , .rar, .tar.gz, .zip. .cab. Ukuran file minimal 100MB(File ini JANGAN didownload, hati-2 kuota data Anda HABIS!). Setelah Anda temukan file yang ingin Anda download dari internet maka isikanlah :
	- *a. Alamat/URL (real/nyata) file tersebut (contoh saja, pilih salah satu!): https://......................zip. http://......................iso ftp://.........................rar*  (Lihat LAMPIRAN contoh alamat real/URL download)
	- *b. Besar data : ………. B (bytes)*
	- *c. Rata-rata Kecepatan download (HP/Laptop Anda) : ………….. B/s*
	- *d. waktu yang dibutuhkan = besar\_data/kecepatan\_download* 
		- *= ……… B / …………. B/second\_detik* 
			- *= ……. second\_detik*
			- *=……. Menit*
	- *e. Gambar atau print tampilan perhitungan Anda di Excel pada kotak di bawah!*

#### **….**

*f. Pada Gambar Anda di atas pemisah pecahan menggunakan sistem Inggris atau Indonesia ? …………* 

#### **SELESAI**

*BATAS PRINT SOAL , TULIS JAWABAN BATAS PRINT SOAL , TULIS JAWABAN BATAS PRINT SOAL , TULIS JAWABAN* 

Semua jawaban harus di tulis tangan, soal boleh DICETAK boleh ditulis tangan. Jika telah

selesai scan flatbed A4. Ataju GUNAKAN APP hp cam scanner  $\overline{CS}$ . Gunakan menu  $\rightarrow$ portrait->pdf). Latar belakang harus dibuang, Sken pada siang hari dengan cahaya cukup, hasil pdf HARUS TERANG, JELAS, LURUS. Tidak boleh gelap, buram, miring. Latar belakang harus DICROP.

Upload dalam bentuk PDF ke

https://hatalapolnam01.moodlecloud.com/ → TAKEHOME2\_JOB2 https://hatalapolnam02.moodlecloud.com/  $\rightarrow$  TAKEHOME2 JOB2

## LAMPIRAN

CONTOH JAWABAN No.4,5

4. Jika gambar no.4 seperti ini maka solusinya di no 5,b,c dstnya ... **D**ilibran

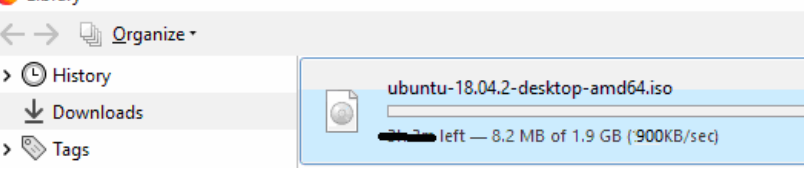

5. jawaban soal no.5:

Jawaban:

- *a. Alamat (real/nyata) file tersebut (pilih salah satu): http://old-releases.ubuntu.com/releases/18.04.2/ubuntu-18.04-desktopamd64.iso/*
- *b. Besar data : 1.9E9 B (bytes)*
- *c. Rata-rata Kecepatan download : 900E3 B/s (Bytes per second\_detik)*
- *d. waktu yang dibutuhkan = besar\_data/kecepatan\_download* 
	- *= 1,9E9 / 900E3*
	- *= 10497.2376. second\_detik = 174.9540….. menit*
- *e. Gambar atau print tampilan perhitungan Anda di Excel pada kotak di bawah!*

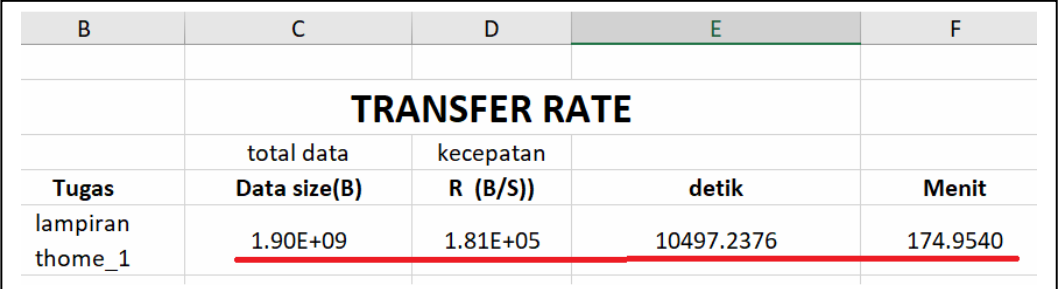

f. *Pada Gambar di atas pemisah pecahan menggunakan sistem Inggris atau Indonesia ? Separator pecahan (decimal separator menggunakan sistem inggris yaitu tanda titik '.'*

## LAMPIRAN CONTOH ALAMAT/URL TEMPAT DOWNLOAD BUKA DENGAN BROWSER (FIREFOX/CHROME/IE)

http://old-releases.ubuntu.com/releases/19.04/ http://old-releases.ubuntu.com/releases/18.04.2/ https://cdn.kernel.org/pub/linux/kernel/v4.x/ https://cdn.kernel.org/pub/linux/kernel/v5.x/ https://files-cdn.liferay.com/mirrors/download.oracle.com/otn-pub/java/jdk/8u121-b13/ http://www.mirrorservice.org/sites/download.eclipse.org/eclipseMirror/cft/